# **個人別時間割表(PDF)の確認**

 **「個人別時間割表(PDF)」が、各自の最終的な履修登録の結果となります。WEB履修登録システム等を使用 し、授業の登録を終えた後に、必ず個人別時間割表を確認しましょう。閲覧方法は次のとおりです。**

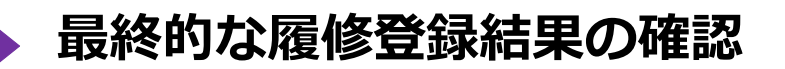

### **個人別時間割表(PDF)の確認方法**

#### **Act01 「Oh-o!Meijiシステム」を検索する**

 明治大学HPのサイト内検索で、「Oh-o!Meiji」を検索。または、検索サイトで「Oh-o!Meiji」を 検索します。

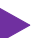

### **▶ Act02 個人別時間割表「Oh-o!Meijiシステム」を検索する**

 Oh-o!MeijiシステムHOME画面から、「クラスウェブ」タブをクリックすると「時間割」画面に移動します。 「個人別時間割表(PDF)」をダウンロードして確認してください。

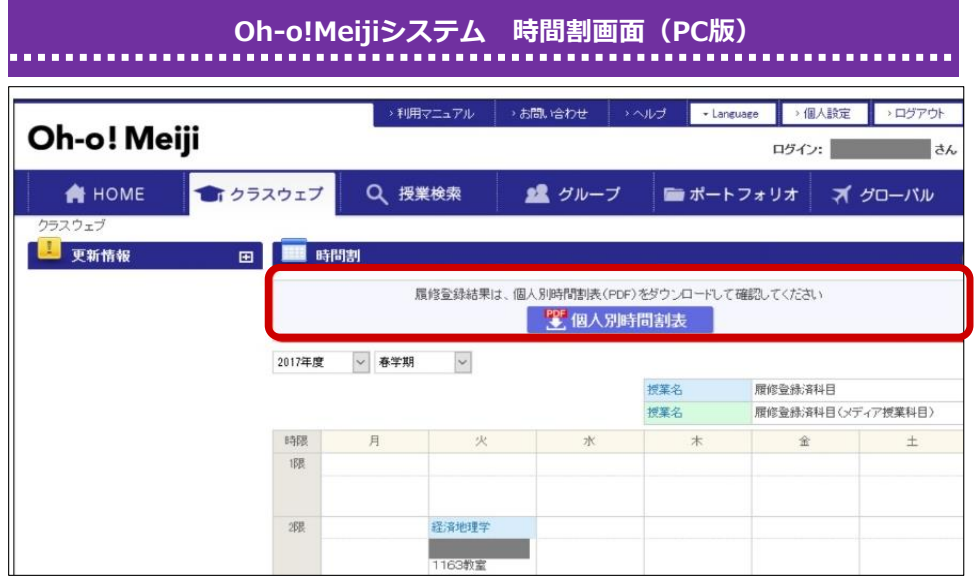

 **履修登録状況・履修エラーは、必ず個人別時間割表(PDF)をダウンロードして確認してください。 個人別時間割表の公開日や履修修正期間は、『2024年度 履修登録の注意点等について』にて 確認してください。 ! !**

## **個人別時間割表(履修エラー)の修正**

#### **Act03 個人別時間割表下の「お知らせ」「メッセージ」を確認する**

 履修エラーがあると、「個人別時間割表(PDF)」の下に「お知らせ」や「メッセージ」が表示されます。 履修エラーがある場合は、所定の履修修正期間内に、履修修正を行ってください。

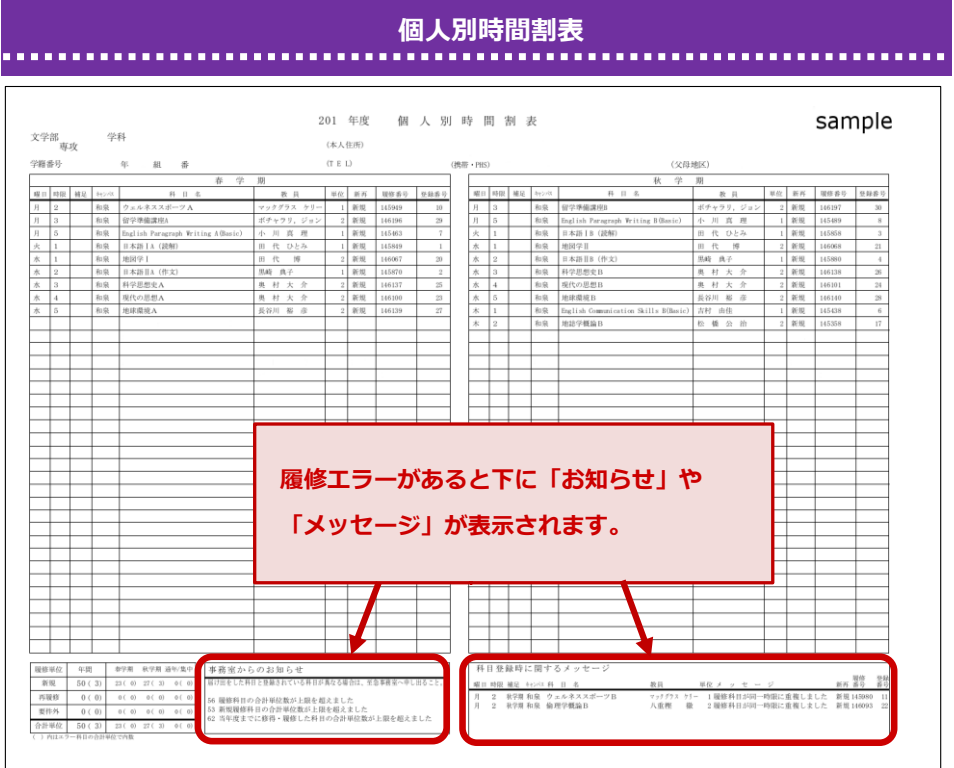

 **個人別時間割表にエラーがある場合は、成績がつかない可能性があります。 各自必ず確認し、エラーがある場合は、履修修正期間に修正手続きを行ってください。 !**

 **必修科目や秋学期科目の登録漏れ、履修クラスに指定がある科目の登録間違い等については、 エラー表示されません。「履修登録チェックシート」(『2024年度 履修登録の注意点等に ついて』に掲載)を活用して、各自で確認しましょう。**

 **個人別時間割表の公開日や履修修正期間は、『2024年度 履修登録の注意点等について』を 確認してください。 !**

### **履修修正について**

- ・個人別時間割表に記載された「お知らせ」や「メッセージ」に関するエラー修正や、本登録期間中に登録 した科目を変更することを指します。春学期は4月下旬、秋学期は9月下旬に実施します。
- ・履修修正期間における各科目の取扱いについては、『2024年度 履修登録の注意点等について』を確認 してください。
- ・履修修正の詳細は、春学期は4月中旬、秋学期は9月中旬までにOh-Meiji等でお知らせする予定です。 修正期間以外の変更は、一切認められませんので、注意してください。